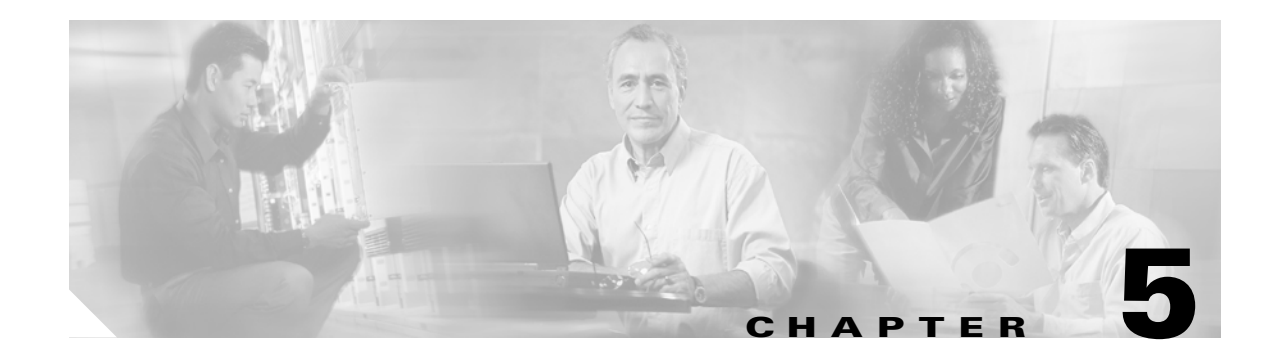

# **CHG Commands**

This chapter provides change (CHG) commands for the Cisco ONS 15454, Cisco ONS 15310-MA, and Cisco ONS 15600.

# **5.1 CHG-ACCMD-<MOD\_TACC>**

(Cisco ONS 15454, ONS 15310-MA, ONS 15600) The Change Test Access Mode for the DS1, DS3I, E1, E3, STS1, STS12C, STS192C, STS24C, STS3C, STS48C, STS6C, STS9C, T1, T3, VT1, or VT2 (CHG-ACCMD-<MOD\_TACC>) command changes the test access (TACC) mode for the circuit being tested. This can be a change from monitoring the data to inserting data into the synchronous transport signal (STS). For more information about TACC, refer to the *Cisco ONS SONET TL1 Reference Guide*. See Table 27-1 on page 27-1 for supported modifiers by platform.

**Usage Guidelines** This command can only be applied to an existing test access point (TAP) connection.

**Caution** For this command to be applicable, first create the TAP using the ED-<MOD\_PATH> command. Intrusive test access modes are traffic-affecting. If a facility/path is connected to a TAP in an intrusive test access mode, it is forced to go into the Out of Service, Maintenance (OOS-MT) state. The forced transition could be traffic-affecting. The present state of the facility/path is stored by the network element (NE) and is restored when the TAP connection is terminated. Test access connections are dropped automatically if the TL1 session is terminated or is timed out.

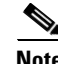

Note • If there is no TAP connection, a DENY error message is returned.

- **•** If a requested condition already exists, a SRCN error message is returned.
- **•** If a requested access configuration is invalid, a SRAC error message is returned.
- **•** If a requested TAP does not exist, a RTEN error message is returned.

**Category** Troubleshooting and Test Access

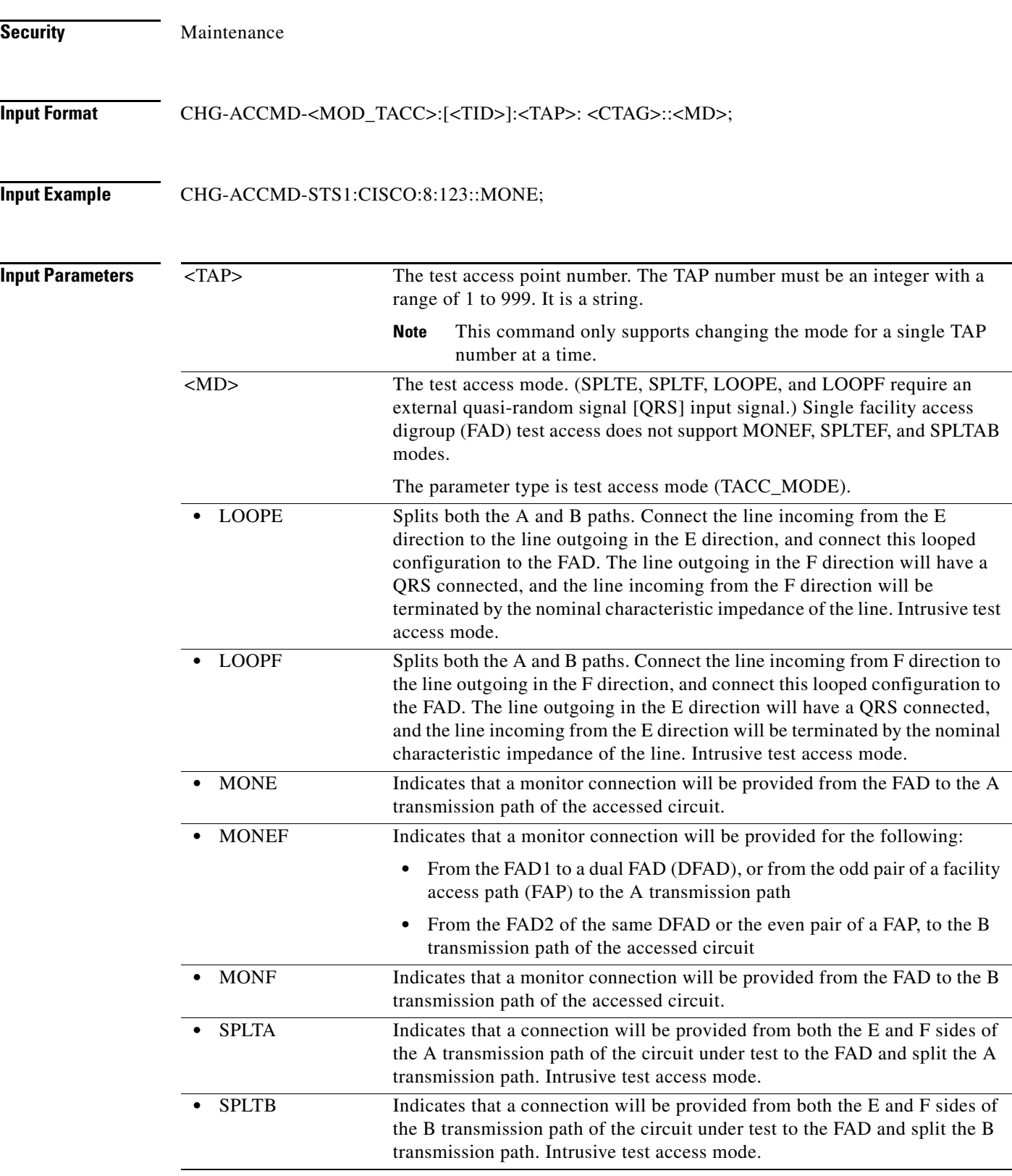

 $\blacksquare$ 

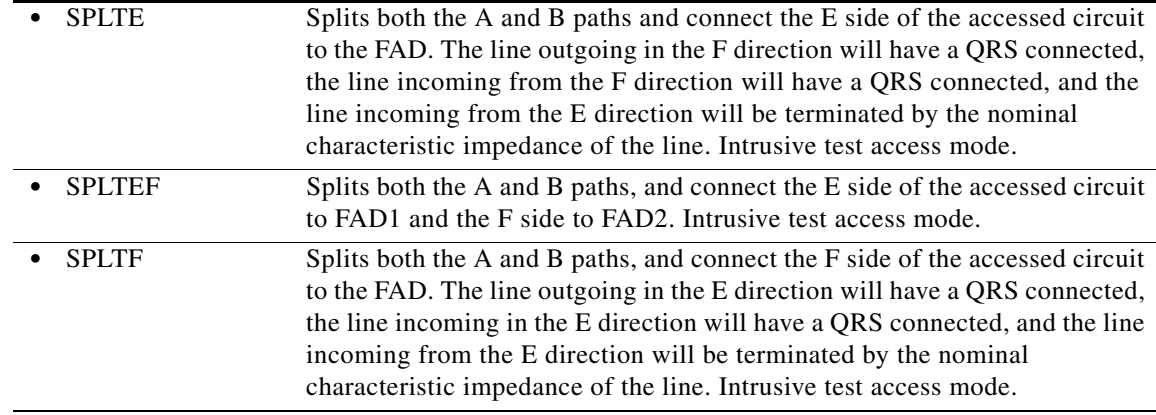

## **5.2 CHG-EQPT**

(Cisco ONS 15454) The Change Equipment (CHG-EQPT) command performs an in-service upgrade from low density (LD) electrical cards (DS1 [DS1-14, DS1N-14], DS3 [DS3-12, DS3N-12, DS3NE-12], EC1, and DS3XM-6) to high density (HD) electrical cards (DS1/E1-56, DS3/EC1-48, and DS3XM-12).

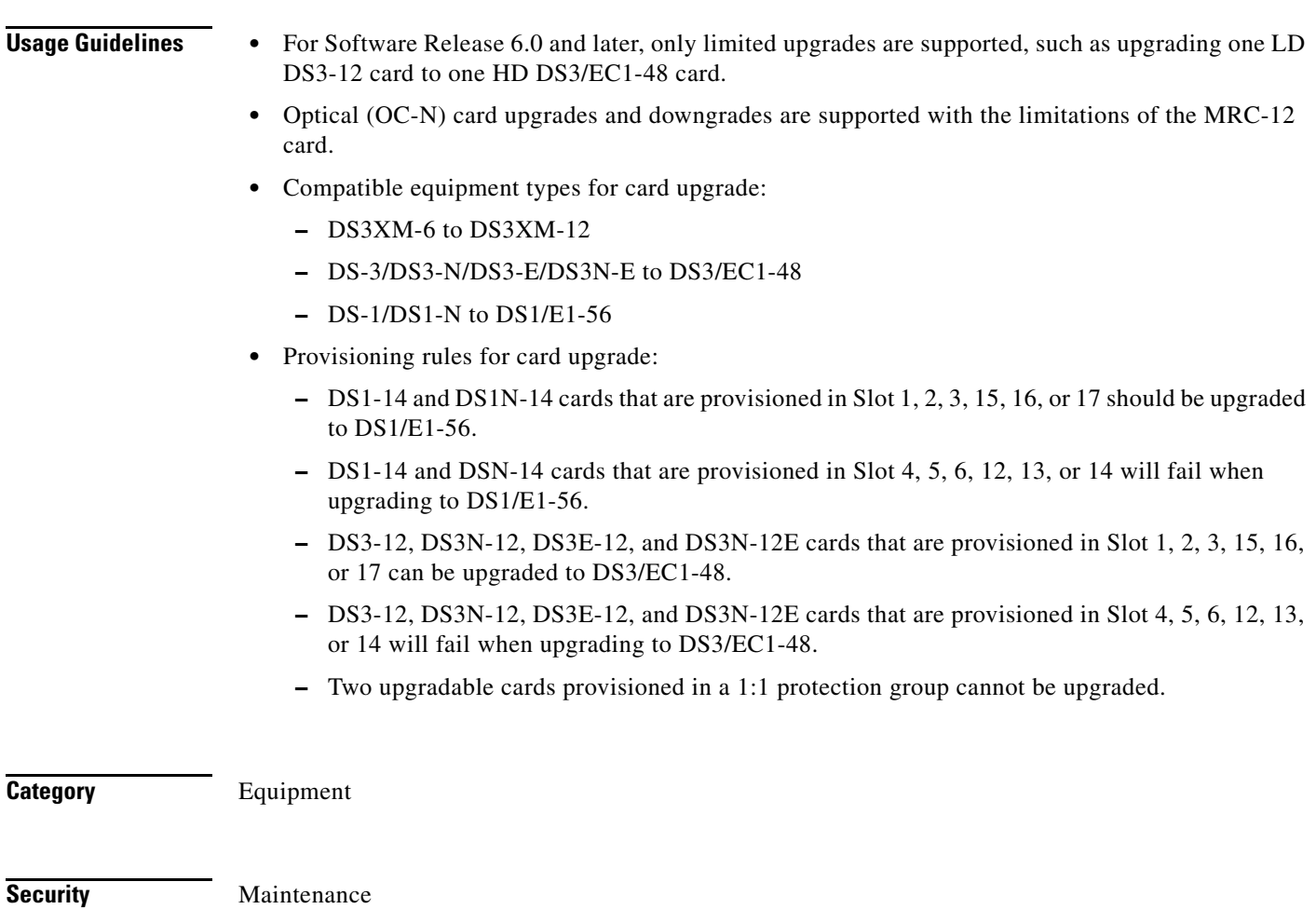

### **Input Format** CHG-EQPT:[<TID>]:<AID>:<CTAG>::<EQPTTYPE>:[PPMTYPE=PPMTYPE>], [PPMNUM=<PPMNUM>],[PORTNUM=<PORTNUM>],[PORTRATE=<PORTRATE>];

**Input Example** CHG-EQPT::SLOT-14:1::MRC-2.5G-4:PPMTYPE=PPM-1,PPMNUM=1,PORTNUM=1, PORTRATE=OC48;

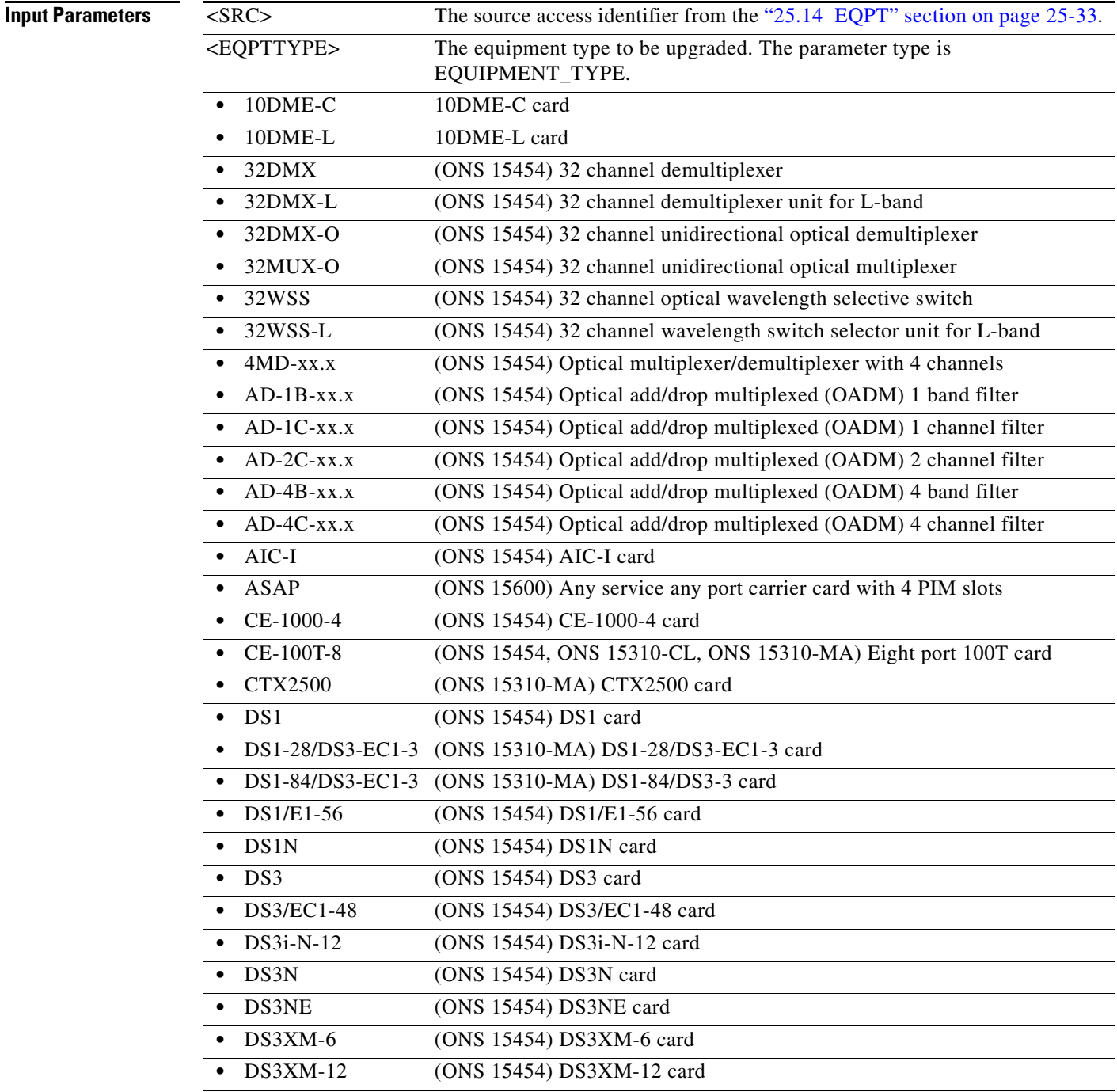

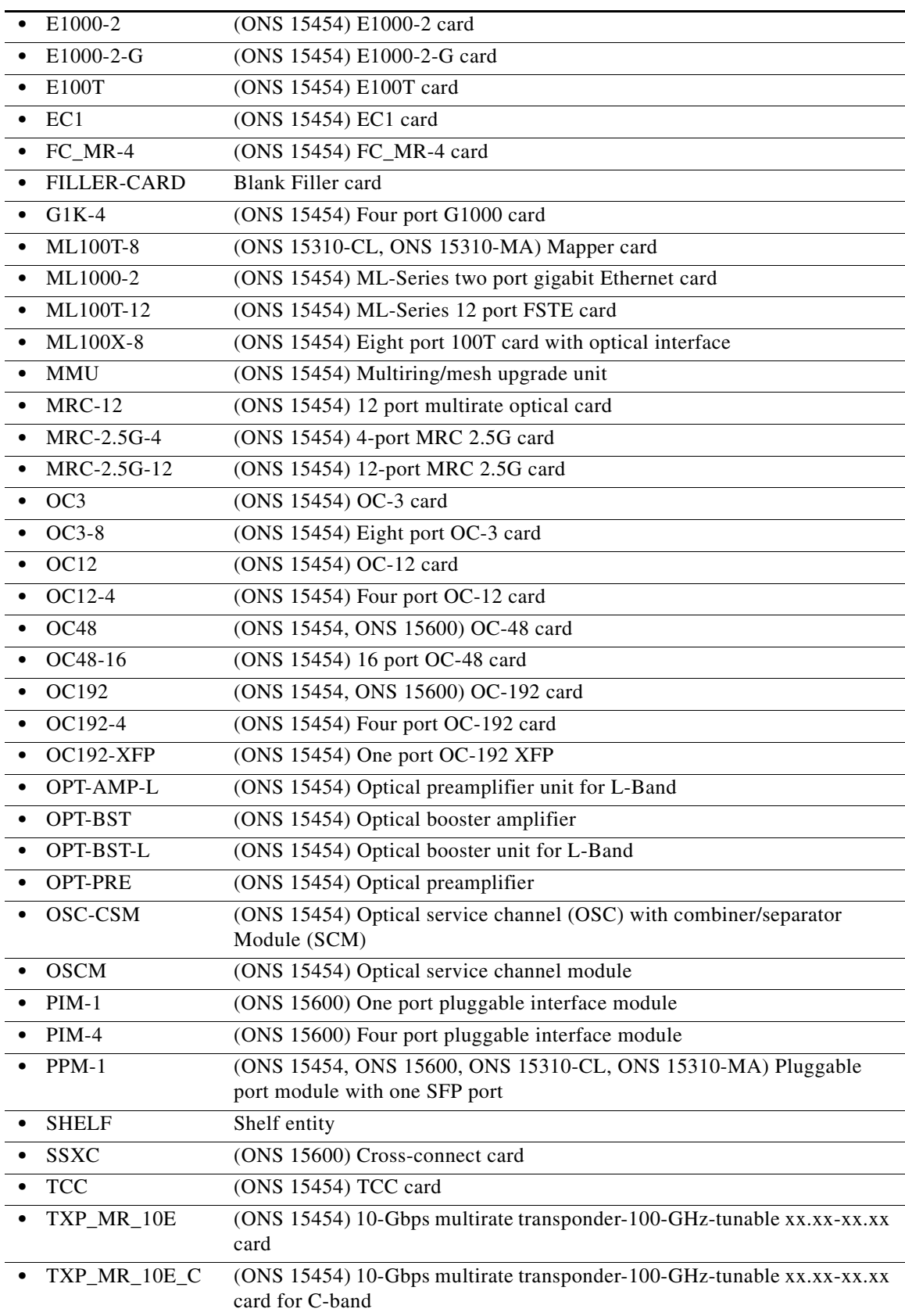

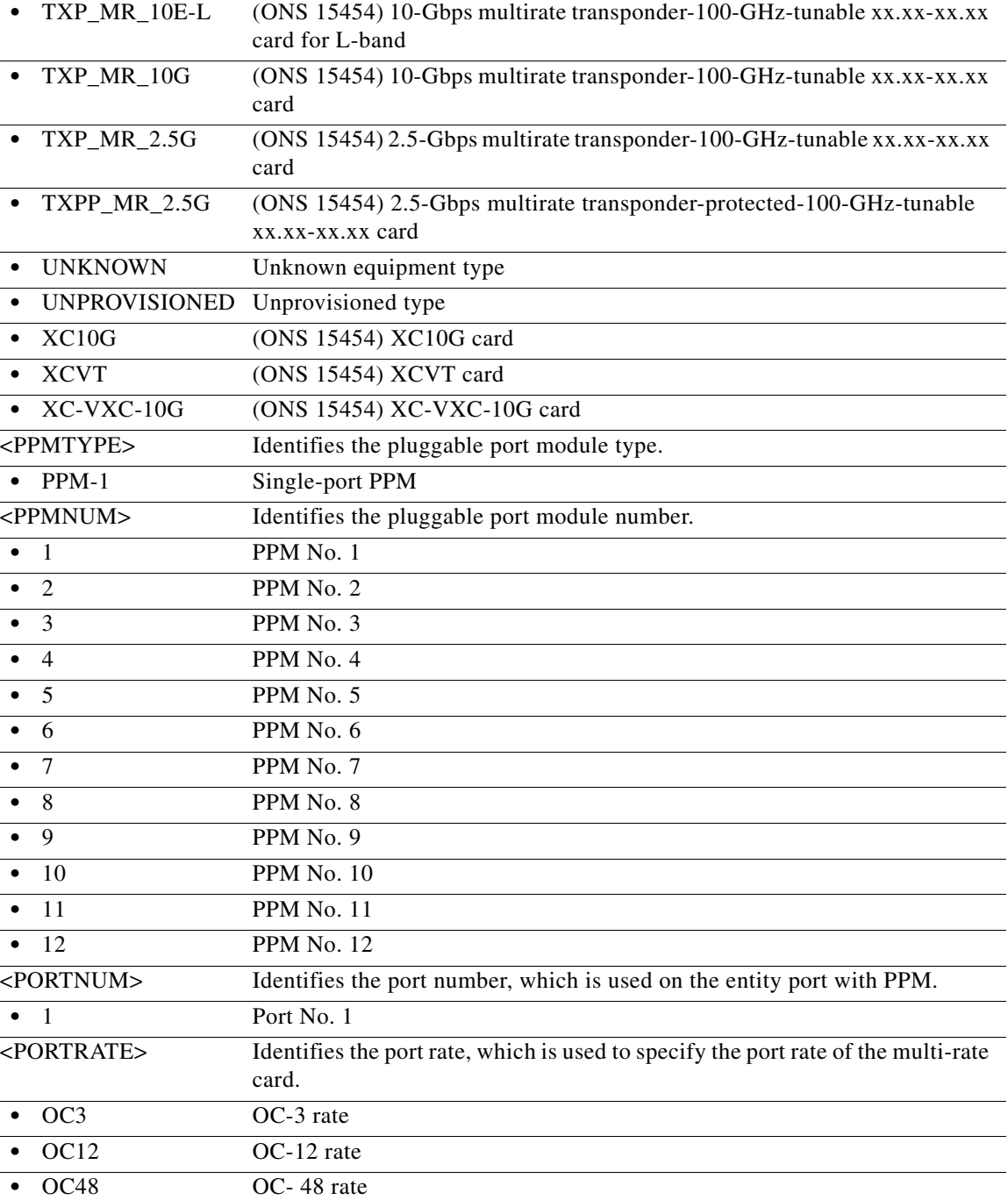

٠